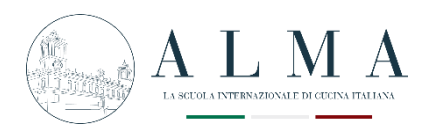

# **COME CARICARE LA TESI**

## **1 – Collegati all'APP MYALMALIFE**

myalmalife.scuolacucina.it/#/

#### **2 – Inserisci le credenziali di accesso**

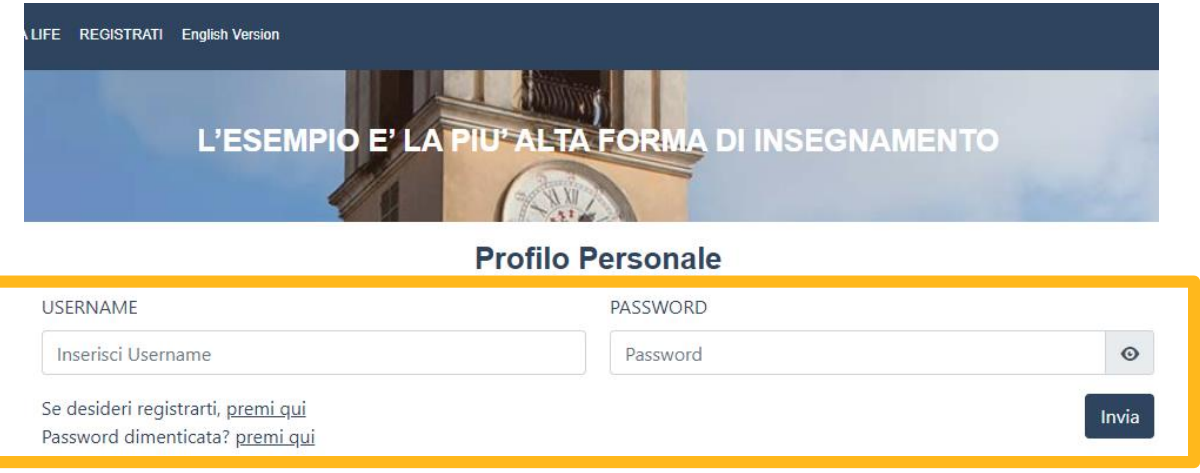

### **3 – Segui il percorso**

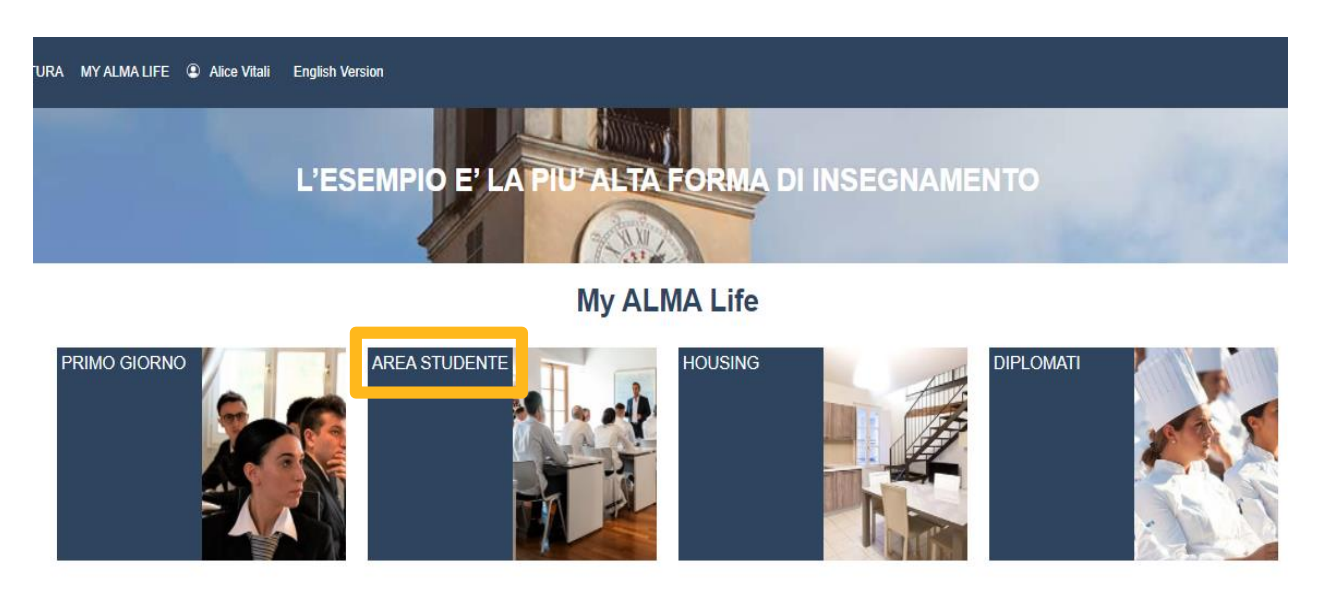

#### **Area Studenti**

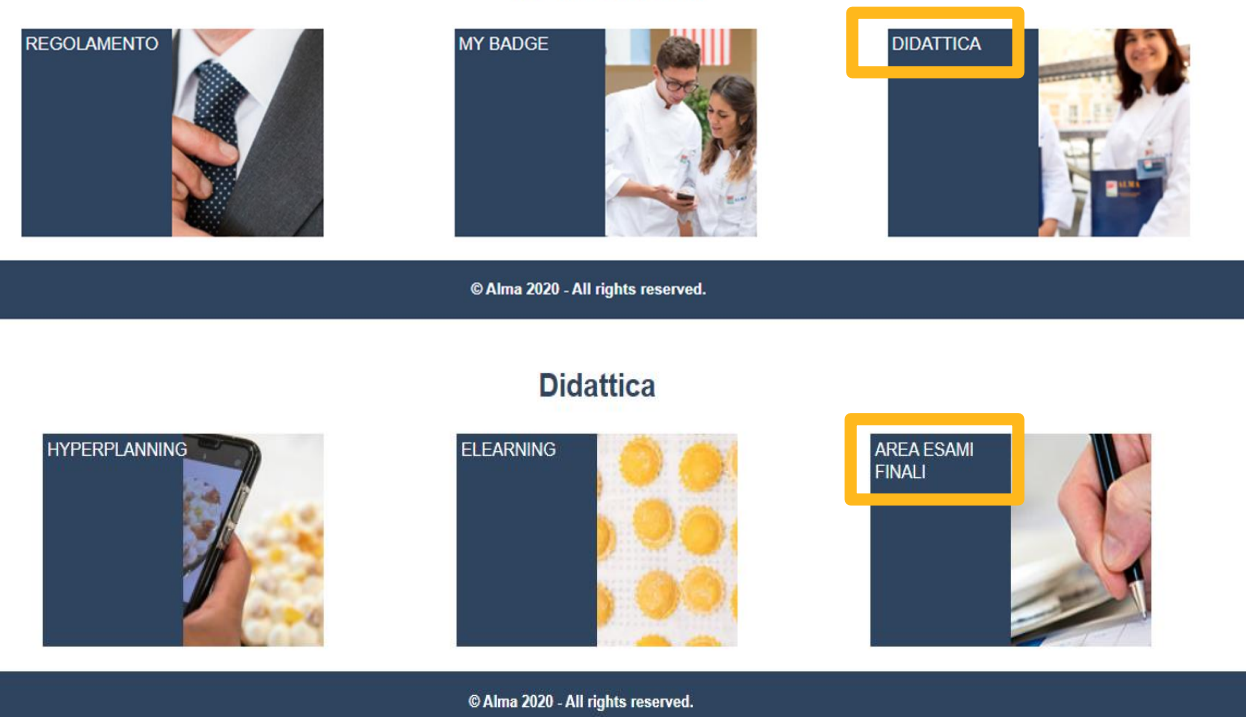

#### **4 – Carica il documento in formato pdf**

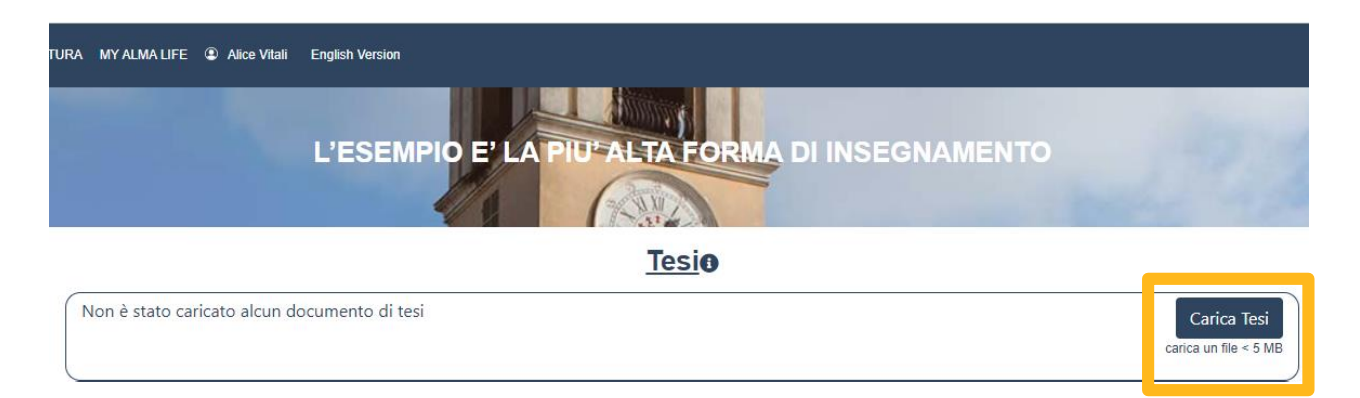

**Non superare i 5MB**